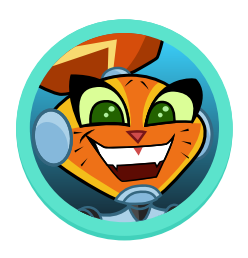

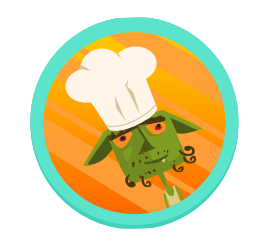

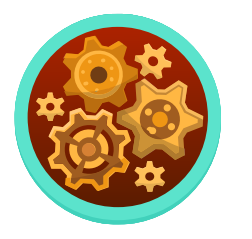

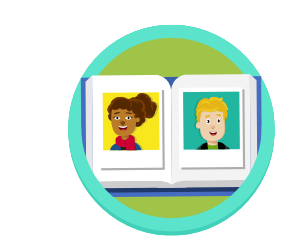

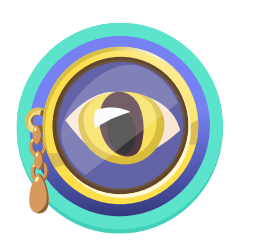

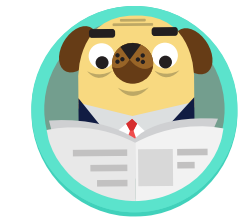

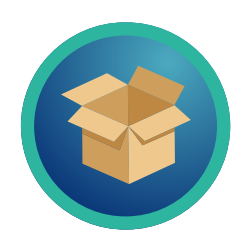

# Welcome to Amplify Reading 3-5!

Dear Teacher,

Welcome to Amplify Reading! Enclosed please find updated program information to support your Amplify Reading classroom launch!

## What is Amplify Reading?

- **•** An integrated solution that leverages your DIBELS data to place students in the right learning progression for their skills.
- **•** A supplemental digital curriculum that teaches literacy skills through a captivating game world.
- **•** An adaptive, research-based program that immerses students in language, decoding, and comprehension and differentiates instruction based on student progress.

Students should be assessed in mCLASS prior to getting started with Amplify Reading. First, please review the enclosed information, including:

- **•** Student device setup and guidance for teachers
- **•** Login information for teachers and students
- **•** Technical guidance
- **•** Class code poster

We look forward to working together as your students progress on their journey to becoming confident readers.

Best, *The Amplify Team*

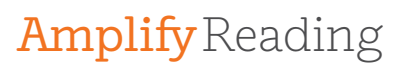

# 3-5 Classroom Launch Packet

Welcome to Amplify Reading! Please review this packet prior to your classroom launch – we've outlined all of the key information you'll need to get your classroom started. Details include information about preparing student devices, logging in for teachers and students, and accessing ongoing support.

# **V** Preparing student devices

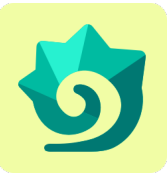

### Create a bookmark

We recommend making a bookmark to Amplify Reading on each device to make it easy for students to get started. Amplify Reading can be used on Windows Devices with Windows 7+, Chromebooks with Chrome OS, and Mac devices with OS  $10.11+$  or iOS  $11+$ .

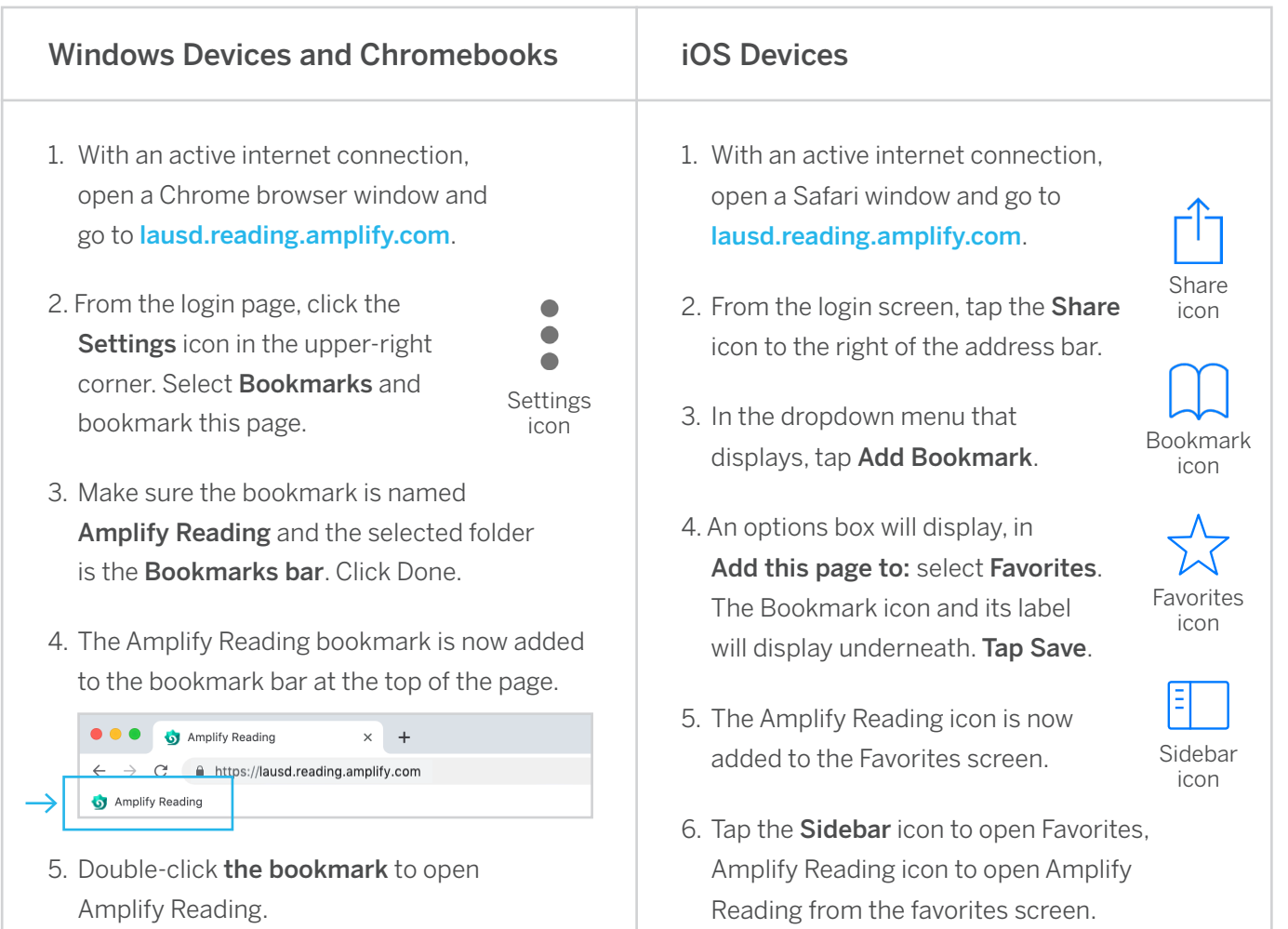

# AmplifyReading

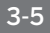

#### Logging in for teachers UNIFIED SCA Teacher Credentials Teachers need their LAUSD SSO credentials to log in.'n OF EDUC Teacher Login Sign in with your organizational account You can view student progress and class someone@example.com code information through the Amplify Reading Password teacher dashboard. Sign in 1. Navigate to lausd.mclasshome.com. Enter your full LAUSD email address and password to 2. Log in with your LAUSD SSO credentials. Log In. e.g (msmith@lausd.net, mary.smith@lausd.net) 3. Click the "mCLASS Amplify Reading Edition" tile. 4. Click the Amplify Reading button in nCLASS® the banner to view class and student Mel Lee Online Assessment progress in Amplify Reading. Edition<sup>1</sup> Español Management Sunnyside Elementary 2018-2019 **CKLA** 2nd Edition Resources Welcome back! We made planning instruction easier. Learn more **Amplify.** mCLASS  $\mathbb{U}^*$ <br>Logout  $\overline{\mathbf{m}}$  $\frac{1}{2}$  $\overline{\bigcup_{\text{Admin}}$   $\overline{\bigcup_{\text{Help}}}$ District King of Prussia Center for Early Reading School King of Prussia Center for Early Reading Class/group Mrs. And  $\overline{\phantom{0}}$ Amplify Reading mCLASS Intervention **Benchmark Progress** Instruction **Home Connect** MOY - EOY BOY - MOY **Zones of Growth** (?) How to read assessment details

# AmplifyReading

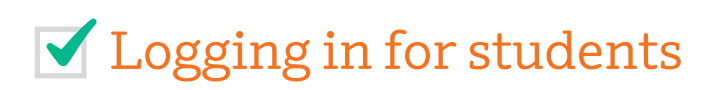

### Student Credentials

Students need their LAUSD SSO credentials to log in.

### Student Login

- 1. Students will select Amplify Reading bookmark or navigate to lausd.reading.amplify.com.
- 2. Student will select "Student Login", and enter LAUSD SSO credentials.

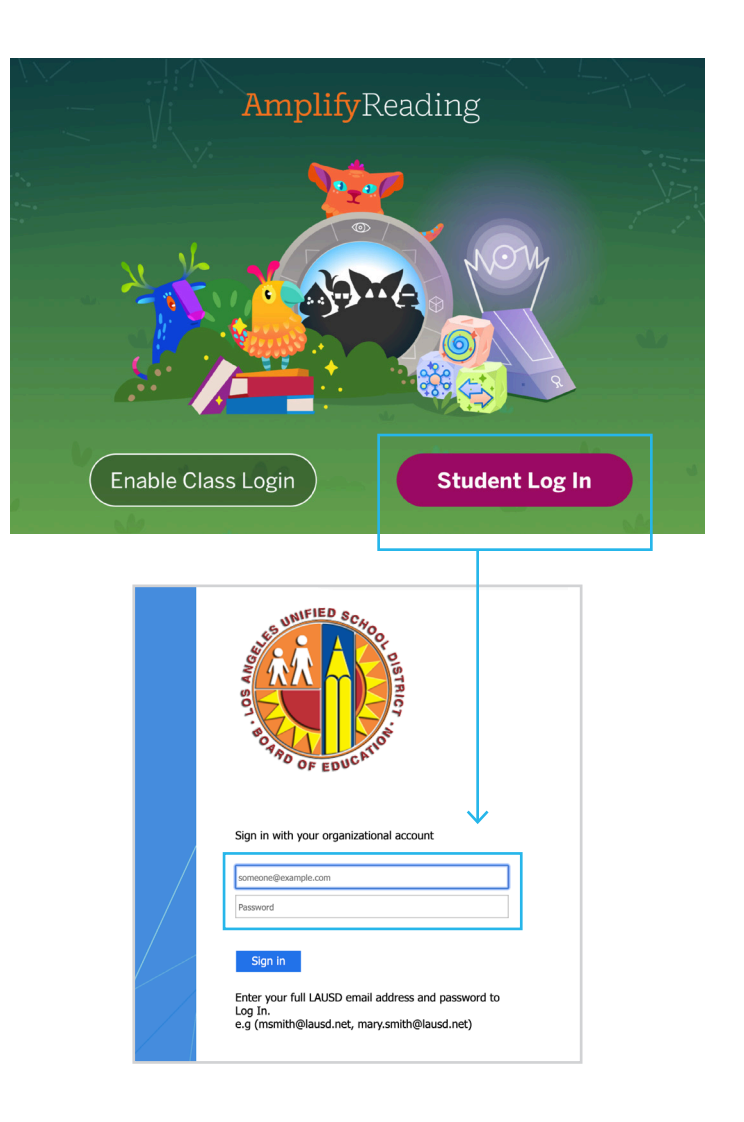

# Ongoing Support

There are several resources available to you during your use of Amplify Reading.

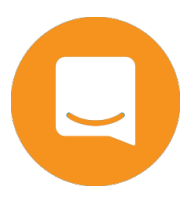

1. View additional resources on our help site at: my.amplify.com/ help/reading.

- 2. Use the chat function on both the help site and teacher dashboard to chat with our team in real time.
- 3. You can also reach out to help@amplify.com at any time.